# Gnuplot FAQ

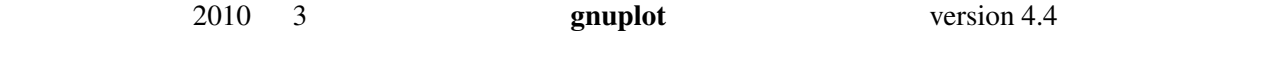

\$Revision: 1.43 \$, \$Date: 2011/01/19 10:02:56 \$

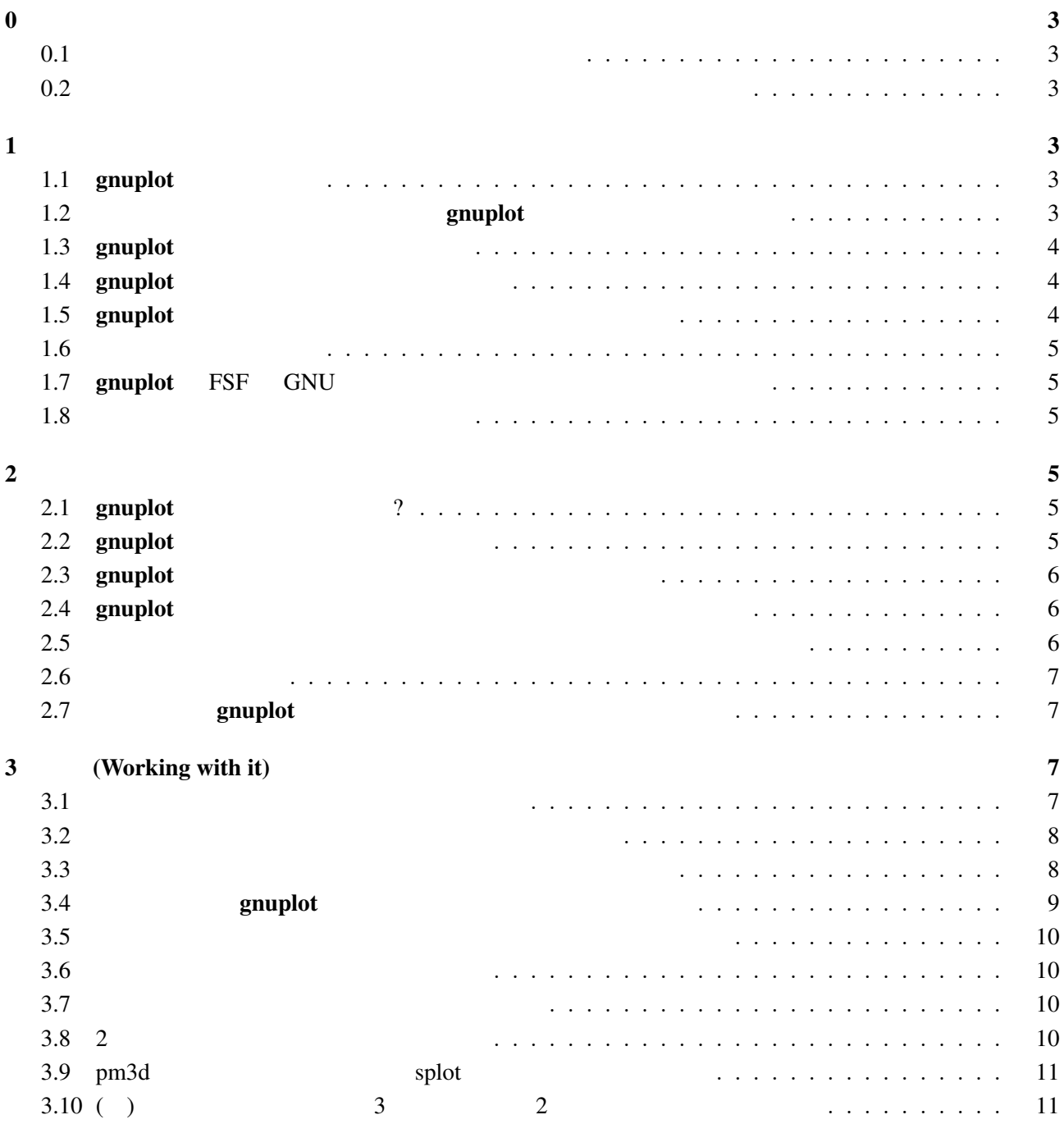

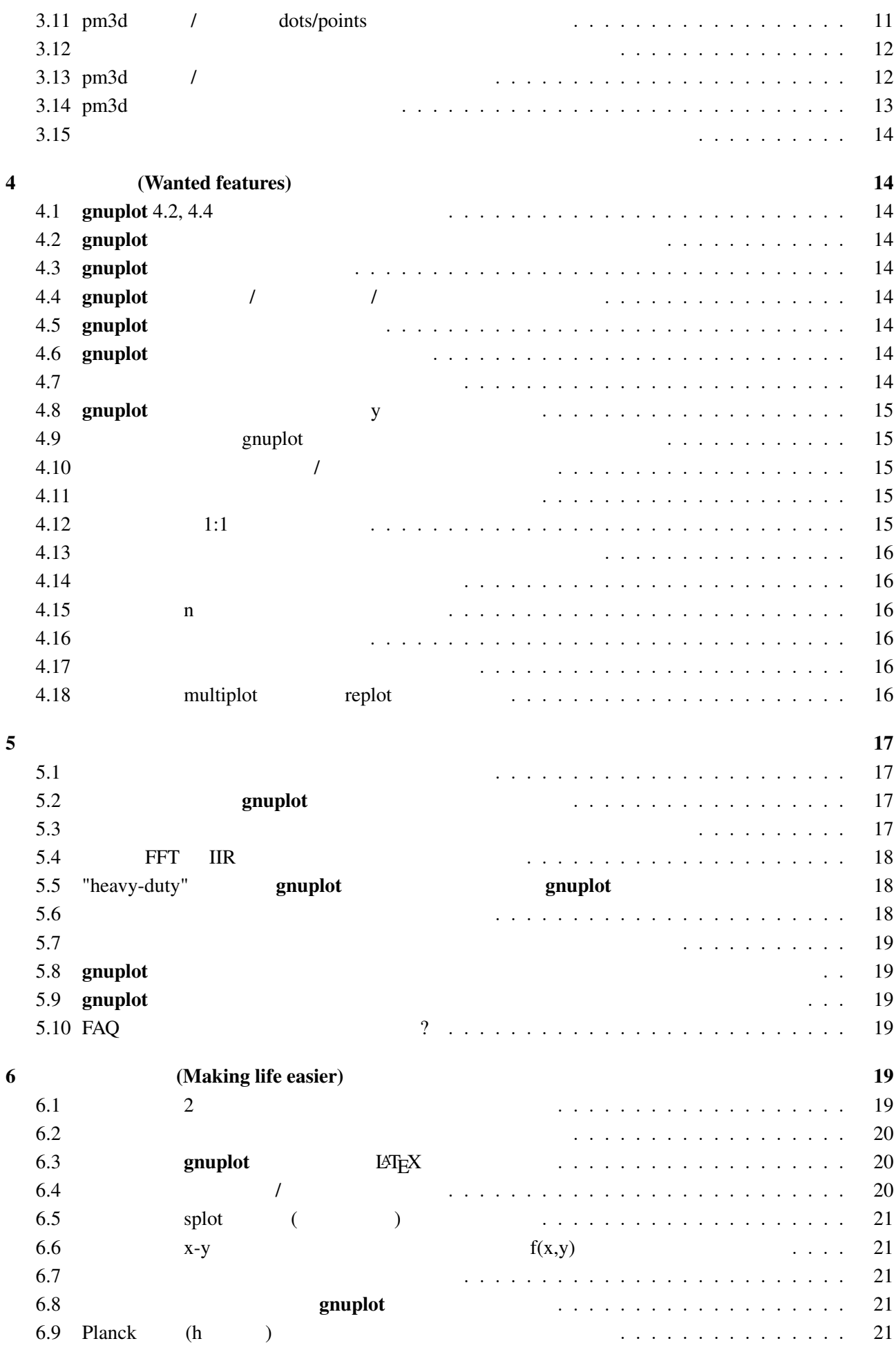

<span id="page-2-0"></span>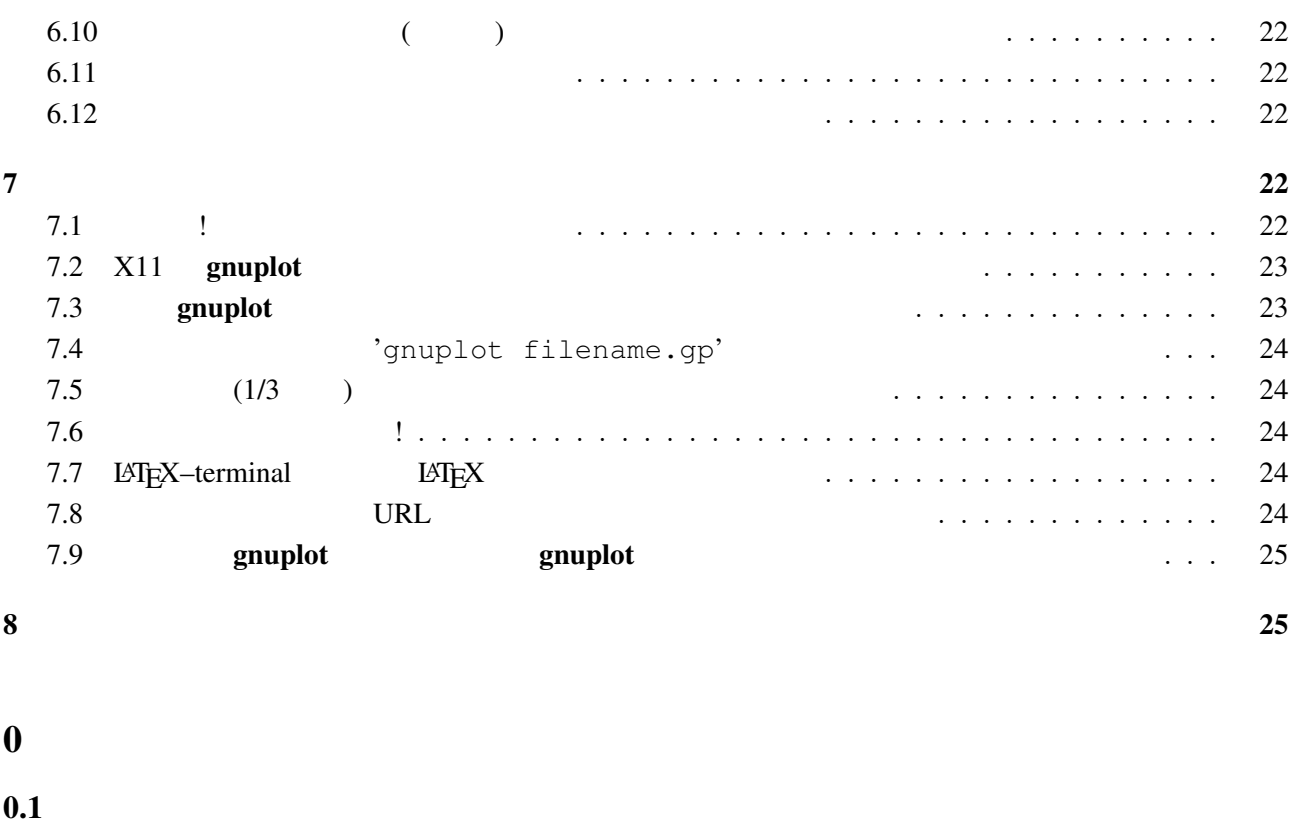

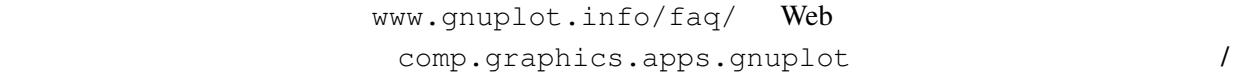

#### $0.2$

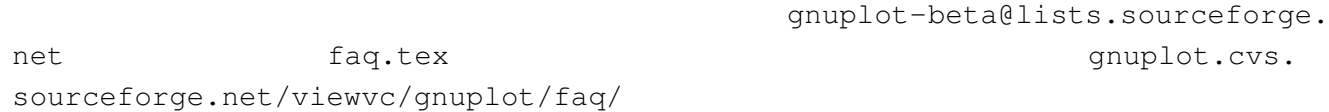

### $1$

### 1.1 gnuplot

#### gnuplot  $2$

 $\overline{3}$ 

#### $g \text{nuplot}$

# 1.2 symphot

gnuplot Thomas Williams, Colin Kelley, Russell Lang, Dave Kotz, John Campbell, Gershon Elber, Alexander Woo

Thomas Williams :

<span id="page-3-0"></span>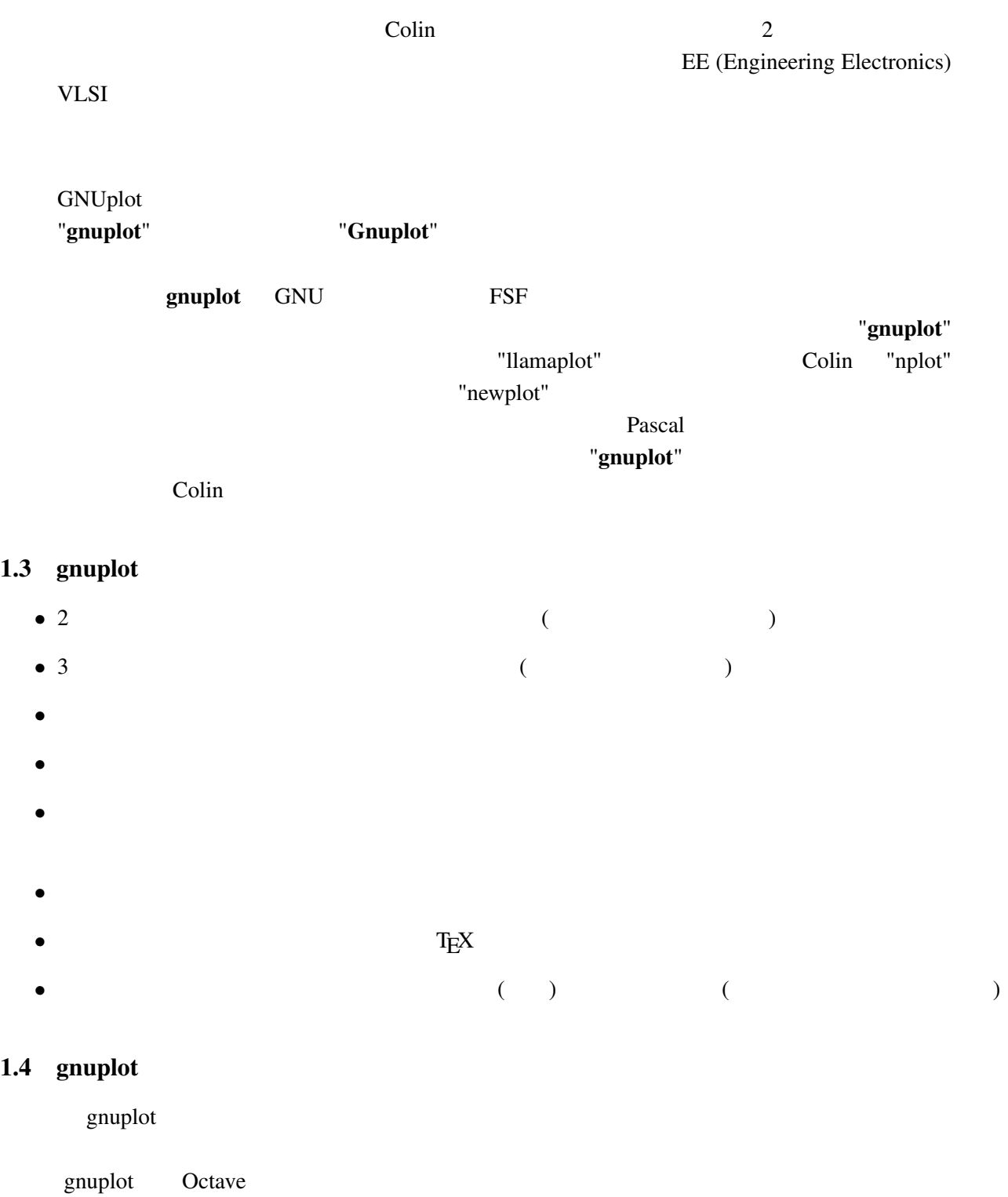

# cgi Web 2019 Web 2019 Web 2019 Web 2019 Web 2019 Web 2019 Web 2019 Web 2019 Web 2019 Web 2019 Web 2019 Web 201

### 1.5 gnuplot

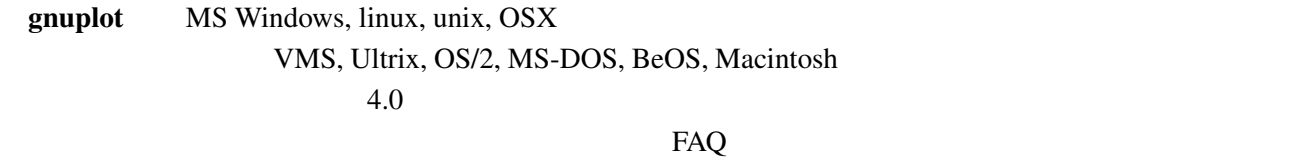

 $g \nsubstack{h \to \infty \text{uniphot}}$  (ANSI/ISO C, POSIX )

<span id="page-4-0"></span>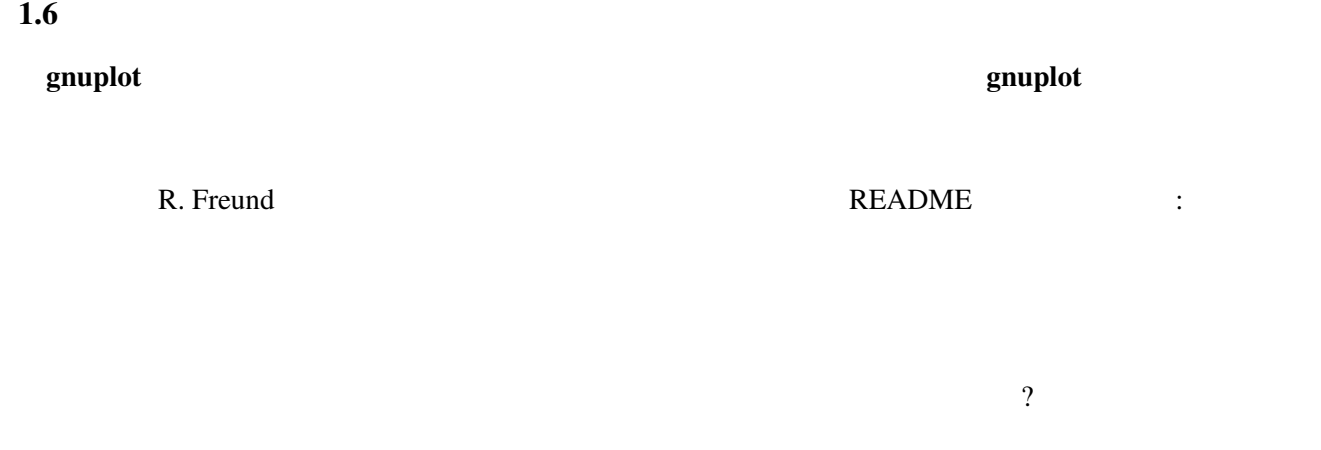

# 1.7 gnuplot FSF GNU

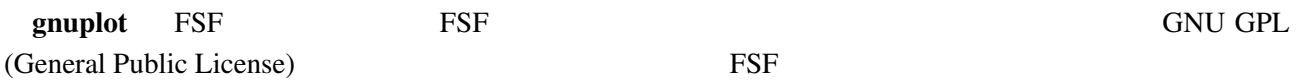

#### $g$ nuplot  $f$

Copyright

### $1.8$

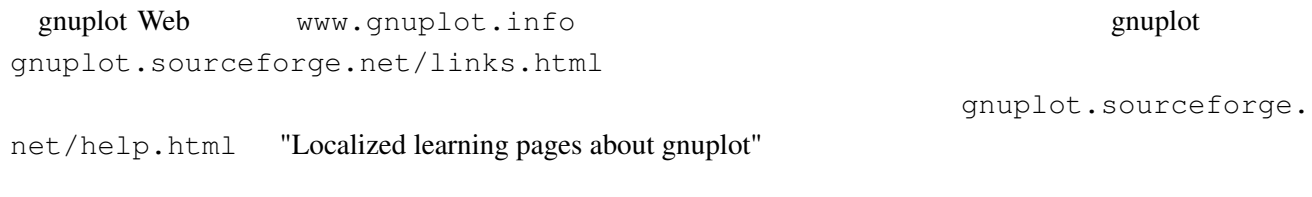

# $2$

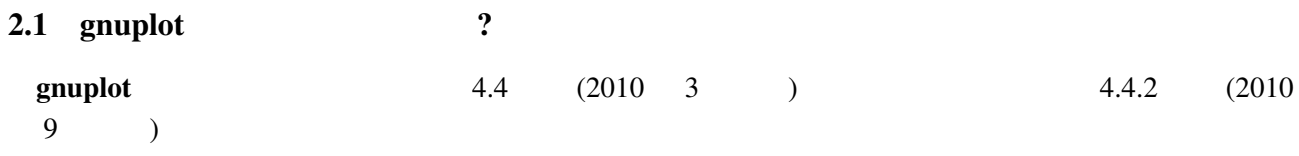

# 2.2 gnuplot

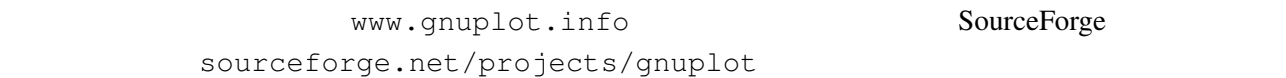

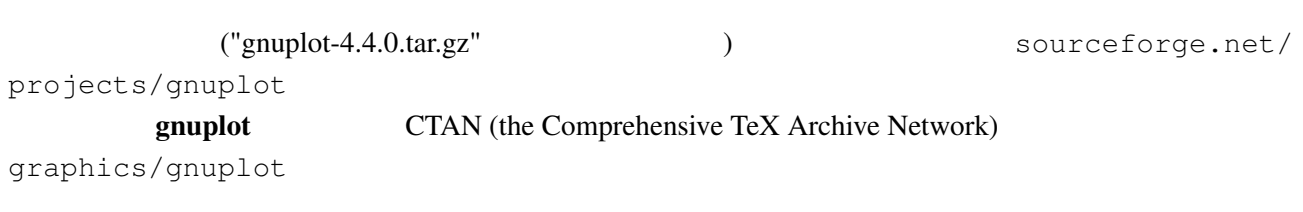

*•* [www.ctan.org](http://sourceforge.net/projects/gnuplot)/

#### <span id="page-5-0"></span>2.3 gnuplot

gnuplot cvs cvs cvs cvs the sourceforge.net/projects/ gnuplot/ "CVS" cvs -d:pserver:anonymous@gnuplot.cvs.sourcefor[ge.net:/cvsroot/gnuplot lo](http://sourceforge.net/projects/gnuplot/)gin [cvs -z3](http://sourceforge.net/projects/gnuplot/) -d:pserver:anonymous@gnuplot.cvs.sourceforge.net:/cvsroot/gnuplot co -P gnu  $(bash)$ export CVSROOT=:pserver:anonymous@gnuplot.cvs.sourceforge.net:/cvsroot/gnuplot cvs login cvs -z3 checkout gnuplot <return> gnuplot ./configure ./prepare configure **omuplot** examples of  $\alpha$  gnuplot of  $\alpha$ 

OS/2, Windows, Macintosh

: https://www.gnuplot-beta@lists.sourceforge.net

#### 2.4 gnuplot

README.1ST README

• Unix ./configure ( ./configure --prefix=\$HOME/usr) make end make install make install-strip RPM RPM **RPM RPM** *checkinstall* checkinstall make install-strip  $\qquad \qquad \qquad$  checkinstall

• DOS bash DJGPP djconfig.sh

**• makefile (** OS/2 makefile.os2, Windows makefile.mgw makefile.cyg ) config/ src/ make

 $\frac{1}{\sqrt{1-\frac{1}{\sqrt{1-\frac{1$ 

#### $2.5$

- PDF
- Unix man (gnuplot )
- (The contract of the contract of the contract of the contract of the contract of the contract of the contract of the contract of the contract of the contract of the contract of the contract of the contract of the contrac
- gnuplot (LAT<sub>E</sub>X )

<span id="page-6-0"></span>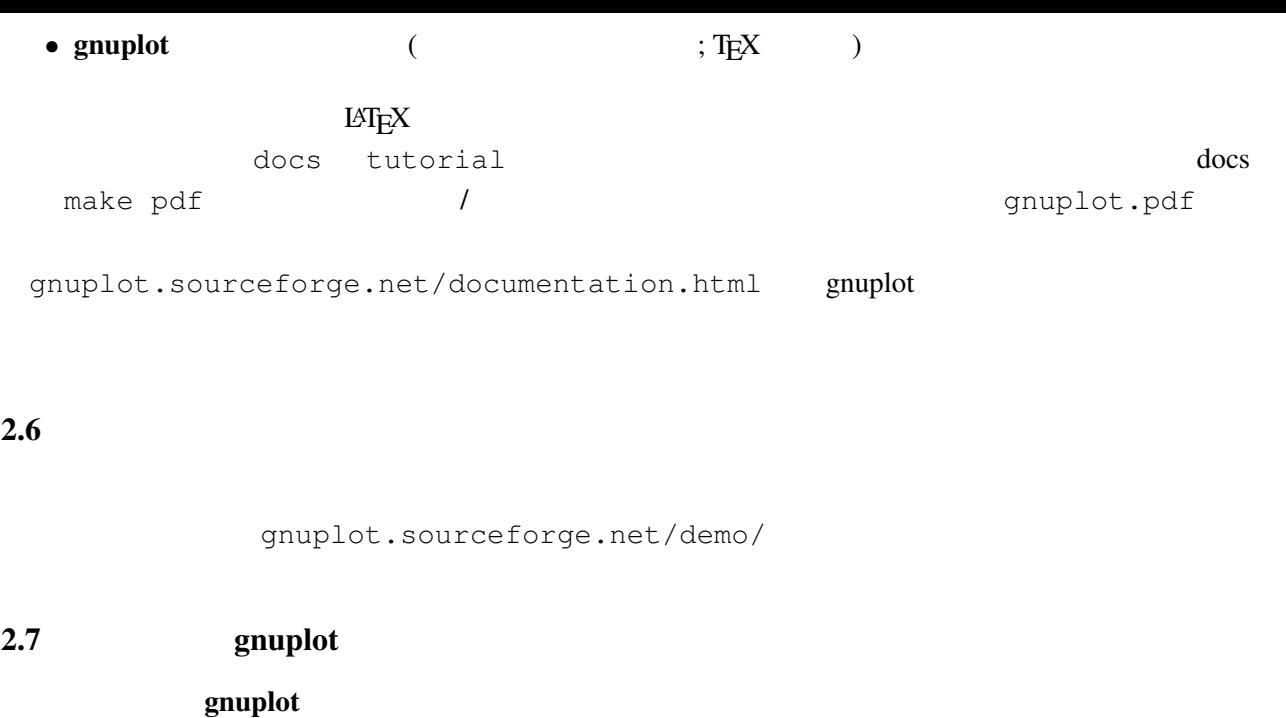

 $\ddotsc$ 

 $\rm{NEDME}$ 

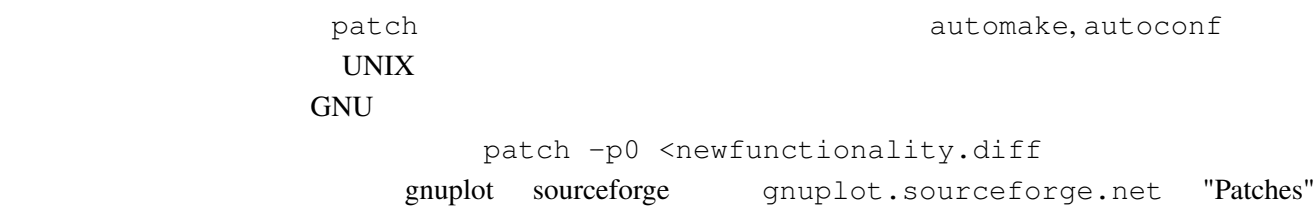

# 3 (Working with it)

#### $3.1$

 $h$ elp  $\ldots$ 

plot set

demo the three states  $\mathcal{L}$ 

gnuplot  $g$ nuplot  $g$ 

> comp.graphics.apps.gnuplot gnuplot-info@lists.sourceforge.net

URL lists.source[forge.net/lists/listinfo/gn](news://comp.graphics.apps.gnuplot)uplot-info [comp.graphics.apps](mailto://gnuplot-info@lists.sourceforge.net).gnuplot

set terminal set terminal postscript **PostScript** RostScript 2011 1997 Set output  $X-Windowns System$  Unix  $\sin(x)$ gnuplot> plot [-6:6] sin(x) gnuplot> set terminal postscript Terminal type set to 'postscript' Options are 'landscape monochrome "Courier" 14' gnuplot> set output "sin.ps" gnuplot> replot gnuplot> set output # gnuplot> set terminal x11 # qnuplot> ! lp  $-\text{ops} \sin.ps$  # PS ( $\qquad$ ) request id is lprint-3433 (standard input) lp: printed file sin.ps on fg20.rz.uni-karlsruhe.de (5068 Byte) ! gnuplot> set term push/pop gnuplot> set terminal postscript eps color lw 15 "Helvetica" 20 gnuplot> set out 'a.eps' gnuplot> replot gnuplot> set term pop set term pop  $s$ et term push set term push set term push  $s$ et term push  $s$  $x11$ , pm, win MS Windows  $3.3$ (set term set output ( )  $(PostScript, emf, svg, pdf, TEX,$  $LAT$ <sub>E</sub> $X$   $)$ set term Encapsulated PostScript (EPS) set terminal postscript eps [color] EPS bounding box  $\blacksquare$  $fixbb$  ( ?) EPS GSView (OS/2, Windows, X11 ) Unix ps  $EPS$  Tiff

<span id="page-7-0"></span> $3.2$ 

<span id="page-8-0"></span>Windows emf (OpenOffice.org ) OpenOffice.org AutoCAD dxf SVG www.ipd.uni-karlsruhe.de/~hauma/svg-import/ SVG <sub>2</sub> TEX dvi dvi dvi and dvips dvi2ps EPS emTeX (OS/2 MS-DOS ) emTeX  $\text{LATEX}$  picture epslatex external pslatex pstex metafont metapost pdftex pdflatex T<sub>E</sub>X png, jpeg, pdf postscript eps epstopdf pdf epstopdi epstopdf epstopdi epslatex epslatex  $\theta$ EPS pdf (T<sub>E</sub>X ) gnuplot 4.4 tikz https://www.facebook.com/server/server/server/server/server/server/server/server/server/serve  $(png, pbm)$  $gnuplot$ IBM OS/2, MacOS, Micro\$oft Windows mif FrameMaker 3.4 gnuplot *•* X11 ツールキット: fig 出力形式を使って、その後でその描画を編集するために描画プログラム xfig xfig Web www.xfig.org  $f$ ig  $f$ ig  $f$ ig  $f$ ig  $f$ ig  $f$ ig  $f$ ig  $f$ ig  $f$ ig  $f$ ig  $f$ ig  $f$ ig  $f$ ig  $f$ ig  $f$ ig  $f$ ig  $f$ ig  $f$ ig  $f$ ig  $f$ ig  $f$ ig  $f$ ig  $f$ ig  $f$ ig  $f$ ig  $f$ ig  $f$ ig  $f$ ig  $f$ ig  $f$ ig  $f$ ig  $f$ ig  $f$ ig  $f$ ig  $f$ ig  $f$ ig  $f$ ig tgif  $X11$   $2$  tgif (bourbon. cs.umd.edu:8001/tgif/) • svg (scalable vector graphics) **Inkscape** (www.inkscape. org), Sketch (sketch.sourceforge.net), Dia (www.lysator.liu.se/~alla[/dia](http://bourbon.cs.umd.edu:8001/tgif/)) svg **OpenOffice.org** (OO.o Draw  $)$ • [PostS](http://www.inkscape.org)cript PDF [Adobe Illustrator](http://sketch.sourceforge.net) Acrobat pstoedit the contraction of the contraction of the pstoedit pstoedit pstoedit www.pstoedit.net • mif **FrameMaker** • DXF AutoCAD (png, jpeg, pbm ) ImageMagick Gimp  $\begin{pmatrix} \zeta & \zeta & \zeta \end{pmatrix}$ ) expresses the contract of  $\mathcal{L}$ 

#### <span id="page-9-0"></span> $3.5$

gnuplot  $\mathbb{R}^n$ 

提供しています。コマンド test は、現在選択されている出力形式用の、利用可能な定義済みの色、サ

#### $3.6$

gnuplot demo animate.dem **gnuplot** gd 2.0.29 (and  $\theta$ ) exists a set of  $\theta$  and  $\theta$  and  $\theta$  and  $\theta$  are  $\theta$  and  $\theta$  and  $\theta$  are  $\theta$  and  $\theta$  and  $\theta$  and  $\theta$  and  $\theta$  and  $\theta$  and  $\theta$  and  $\theta$  and  $\theta$  and  $\theta$  and  $\theta$  and  $\theta$  and  $\theta$ で直接アニメーション GIF 画像を作成できます。 www.danbbs.dk/~dino/whirlgif whirlgif 3.04  $\rm GIF$ Veb 2012  $gnuplot$   $GIF$ gifsicle (www.lcdf.org/~eddietwo/gifsicle) gifmerge (the-labs.com/GIFMerge)

mpeg\_encode mpeg

#### $3.7$

#### $\mathbf g$ nuplot  $\mathbf g$

```
gnuplot> # :
gnuplot> f(x, y) = y - x * *2 / tan(y)gnuplot> set contour base
gnuplot> set cntrparam levels discrete 0.0
gnuplot> unset surface
gnuplot> set table 'curve.dat'
gnuplot> splot f(x,y)
gnuplot> unset table
gnuplot> plot 'curve.dat' w l
```
 $z = f(x,y)$  1  $z=0$ 

#### $3.8 \quad 2$

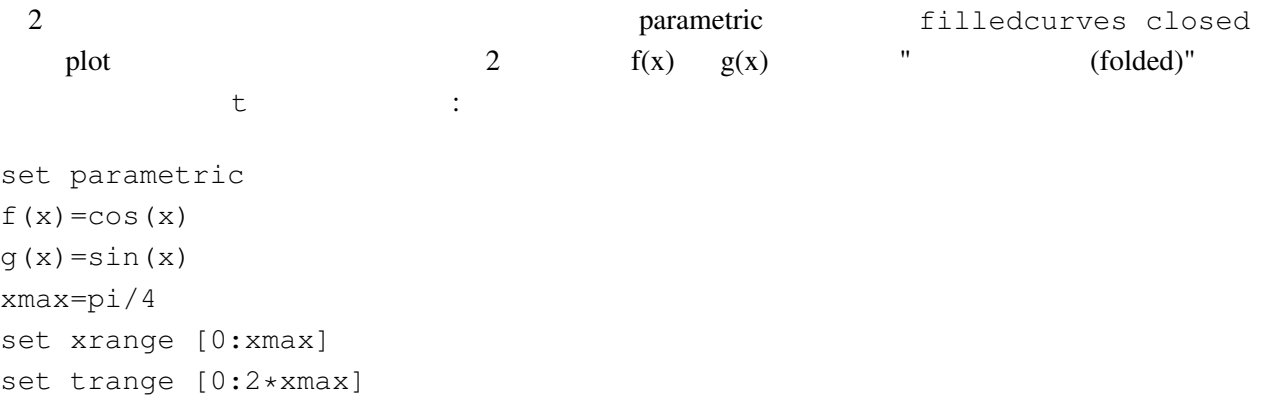

```
path(t) = ( t \leq x \text{ max} ? f(t) : q(2 \times x \text{ max} - t) )
fold(t) = (t \leq x \text{max} ? t : 2 \times x \text{max} - t)plot fold(t),path(t) with filledcurves closed
 \overline{c}g(x) < f(x) path(t)
3 \t (0/0)help parametric, help filledcurves, help ternary
```
3.9 pm3d splot set pm3d; splot 'a.dat'  $2$   $($ eration is the contract of the system of the graph of the demo graph of the system of the system of the system o demo/glass.dat demo/triangle.dat

awk (addblanks.awk )  $1$  $/$ ^[[:blank:]]\*#/ {next} # (# )  $NF < 3$  {next} # 3  $$1$  != prev {printf "\n"; prev=\$1} #  ${print}$  # awk -f addblanks.awk <a.dat

```
unix and the splot splot "<awk -f addblanks.awk a.dat"
```
 $3.10$  ( )  $3$   $2$ set view 180,0 <br />
set view map; unset surface set pm3d map タの行列化 (格子化) の必要もありません。pm3dCompress.awk pm3dConvertToImage.awk postscript postscript 2000 to the postscript of the postscript of the postscript of the postscript of the postscript of the postscript of the postscript of the postscript of the postscript of the postscript of the postscri 2 2 with image gnuplot sourceforge www.sourceforge. net/projects/gnuplot/ "Patches"

#### [3.11 pm3d](http://www.sourceforge.net/projects/gnuplot/) / dots/points

pm3d explicit (implicit ) : gnuplot> set pm3d explicit

gnuplot> splot x with pm3d, x\*y with points

: unset clabel

```
set contour both; set cntr levels 100
unset clabel
unset surface
splot x*y with line lt -1pause -1
splot x*y with line palette
                  set table entry that the set table that the set table in the set of the set of the set of the set of the set of the set of the set of the set of the set of the set of the set of the set of the set of the set of the set of 
set contour base; set cntrparam levels 15; unset surface; set view map
splot x*x+y*y; pause -1
set table 'contour.dat'
replot
unset table
\overline{c}reset
plot 'contour.dat' with line -1
3 \overline{\phantom{a}}reset
\begin{array}{ccccc}\n# & 1 & & 2\n\end{array}!awk "NF<2{printf\"\n\"}{print}" <contour.dat >contour1.dat
splot 'contour1.dat' with line -1
\gamma pm3d and \gammaz set label
                                   gnuplot gnuplot.sourceforge.
net/scripts/index.html#tricks-here
3.13 pm3d /
  table table \simset pm3d map
        set ticslevel 0
# x \cdot x - y \cdot yset contour base; set cntrparam level 20
unset surface
set table 'contour.dat'
splot x*x-y*y
unset table
\# 1 2 \qquad 2
!awk "NF<2{printf\"\n\"}{print}" <contour.dat >contour1.dat
```

```
#reset
set palette gray
set palette gamma 2.5
set pm3d map
set pm3d explicit
splot x*x+y*y with pm3d, 'contour1.dat' with line lt -1
!rm contour.dat contour1.dat
```
 $\overline{c}$  2

3.14 pm3d

 $3$  $\begin{matrix} \# & \hspace{1.5cm} 1 \\ \end{matrix}$ x0 y0 z0 <c0> x1 y1 z1 <c1> x2 y2 z2 <c2> x2 y2 z2 <c2>  $\frac{4}{3}$ x y z ... 1  $\sim$  2  $\langle$  c> ( splot ): set pm3d set style data pm3d splot 'facets.dat' splot 'facets\_with\_color.dat' using 1:2:3:4 set style data pm3d splot ... with pm3d  $\text{pm}3\text{d}$  $\overline{c}$ gnuplot 3  $2$  indden3d'  $2$  $($ 結果として、gnuplot は曲面や 3 次元の物体を仮想現実としては描画しません。これは set pm3d map  $3$   $V\text{RML}$ 

<span id="page-13-0"></span>the state of  $\sim$ 

# 4 **(Wanted features)**

# $4.1$  gnuplot  $4.2, 4.4$

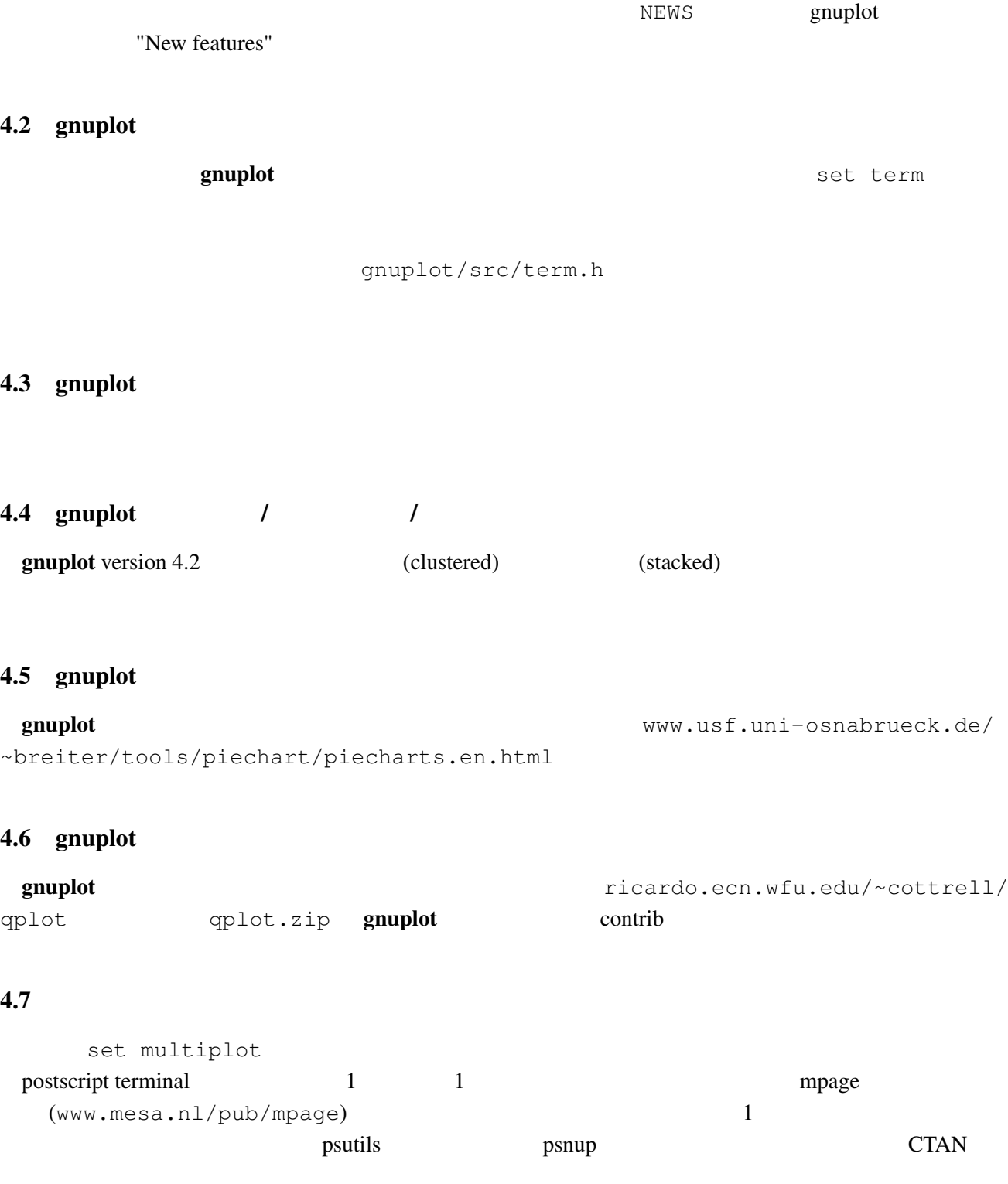

<span id="page-14-0"></span>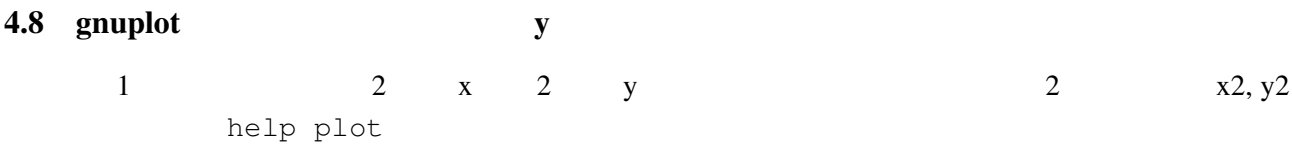

## 4.9 anuplot gnuplot

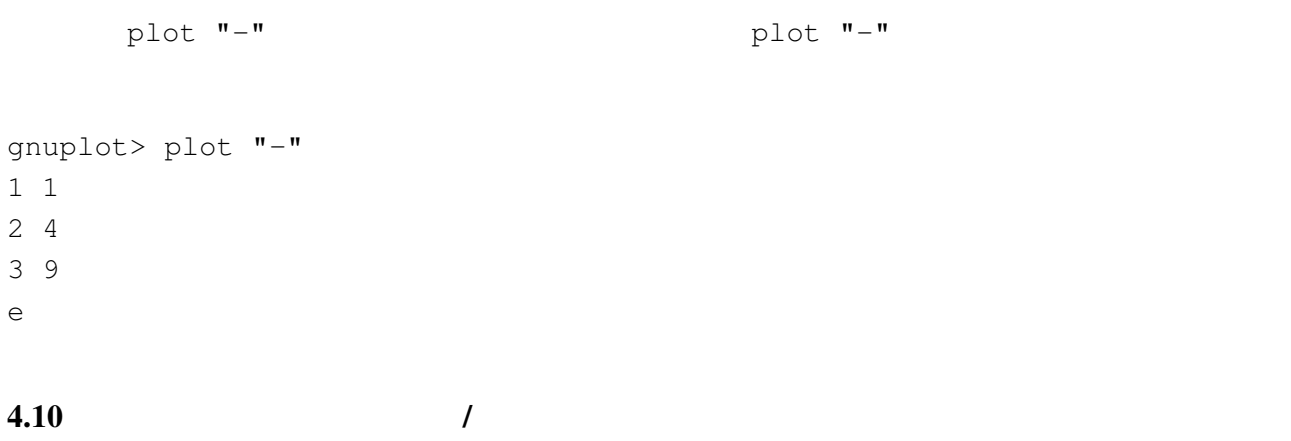

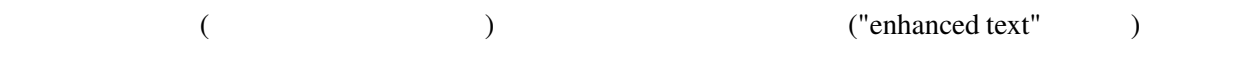

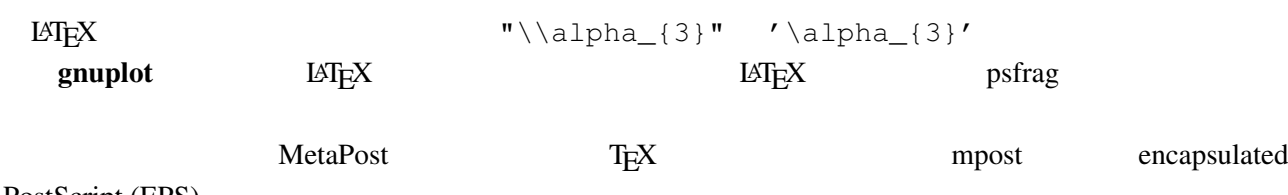

PostScript (EPS)

#### $4.11$

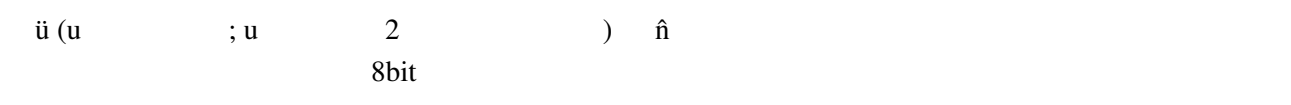

gnuplot> set encoding iso\_8859\_1 gnuplot> set title "M\374nchner Bierverbrauch \374ber die Jahre" gnuplot> plot "bier.dat" u 1:2

set encoding 打ち出すことができます。しかし、2 種類のエンコード (例えば西ラテンエンコードと東ラテンエンコー

) example  $\Gamma$ 

UTF-8 **EXECUTE-8** THE UTF-8 SECURE ASSESSED ASSESSED. THE UTF-8 OF UTF-8 OF UTF-8 OF UTE-8 OF UTE-8 OF UTE-8 OF UTE-8 OF UTE-8 OF UTE-8 OF UTE-8 OF UTE-8 OF UTE-8 OF UTE-8 OF UTE-8 OF UTE-8 OF UTE-8 OF UTE-8 OF UTE-8 OF UT PostScript t details 4.4 gnuplot PostScript UTF-8

### $4.12$  1:1

set size square

<span id="page-15-0"></span>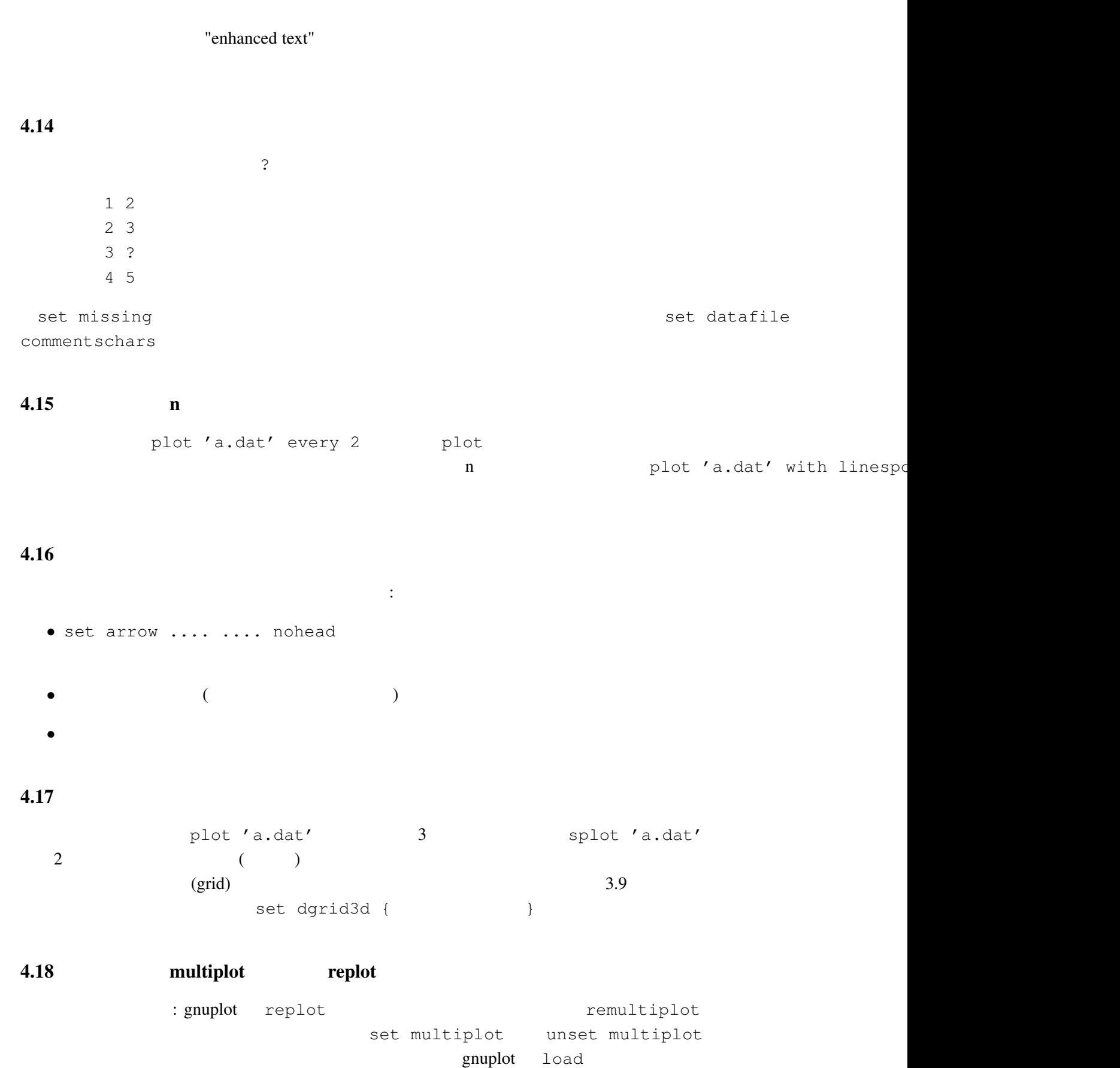

replot

<span id="page-16-0"></span> $5.1$ 

set–command

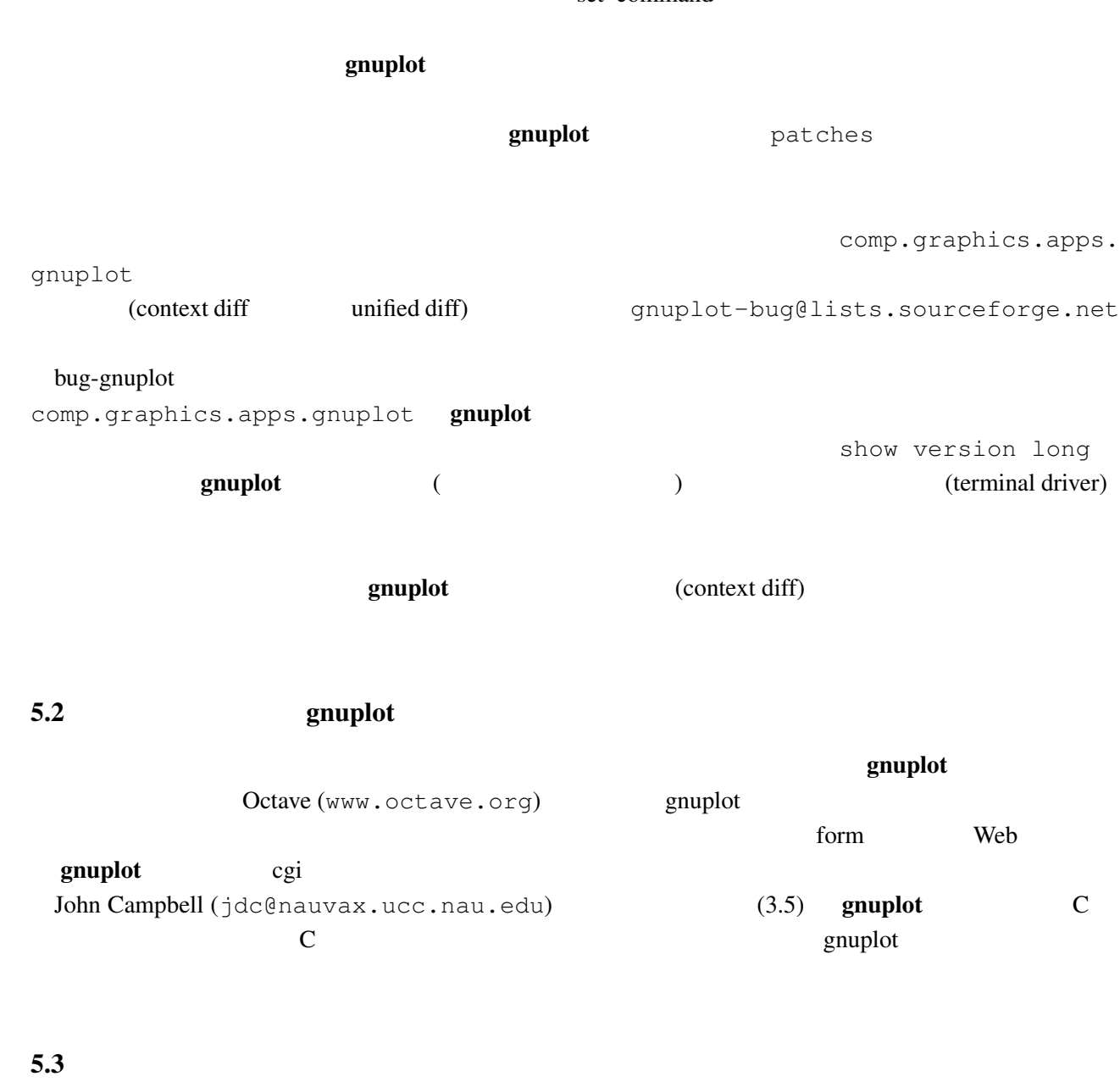

gnuplot sourceforge.net/tracker/?group\_id= 2055&atid=302055 "Patches" (2055&atid=302055 "Patches" ftp.ucc.ie [/pub/gnuplot/contrib/](http://sourceforge.net/tracker/?group_id=2055&atid=302055)  $($  :  $(03/14\ 2005)$  ) 現在以下のような拡張がなされています: • date-errorbar: • perltk: perl/tk

• polyg.patch:

<span id="page-17-0"></span>• xgfe: Qt **•** xgfe: Qt **•**  $\frac{1}{2}$  **•**  $\frac{1}{2}$  **•**  $\frac{1}{2}$  **•**  $\frac{1}{2}$  **•**  $\frac{1}{2}$  **•**  $\frac{1}{2}$  **•**  $\frac{1}{2}$  **•**  $\frac{1}{2}$  **•**  $\frac{1}{2}$  **•**  $\frac{1}{2}$  **•**  $\frac{1}{2}$  **•**  $\frac{1}{2}$  **•**  $\frac{1}{2}$  **•**  $\frac{1}{2}$  **•** graphics/gnuplot/contrib/.

[gnuplot-py.sourceforge.net](http://www.tug.org/tex-archive/graphics/gnuplot/contrib/).

#### $5.4$  FFT IIR

 $g$ nuplot  $t$ 

• Gnuplot.py: Python **Python** .

**Probability** demo demo "bivariat.dem"

5.5 "heavy-duty" gnuplot gnuplot gnuplot gnuplot the state of the state of the state of the state of the state of the state of the Martin-D.Lacasse (isaac@frodo.physics.mcgill.ca) gnuplot ftp.physics.mcgill.ca /pub/Fudgit/fudgit\_2.33.tar.Z Linux tsx-11.mit. edu /pub/linux/sources/usr.bin/fudgit-2.33.tar.z AIX, Data General, HP-UX, IRIX 4, Linux, NeXT, Sun3, Sun4, Ultrix, OS/2, MS-DOS OS DOS simtel20  $(\text{simtel20} \qquad \qquad )$  "math"  $\qquad \qquad \text{fudq\_231.zip}$ Michael Courtney lsqrft Levenberg-Marquardt Unix Unix MS-DOS, OS/2 hobbes.nmsu.edu /pub/os2/apps/analysis/lsqrft15.zip  $OS/2$ NCSA (National Center for Supercomputing Applications) STG (Software Tools Group) ftp.ncsa.uiuc.edu ftp.ncsa.uiuc.edu ftp.ncsa.uiuc.edu ftp.ncsa.uiuc.edu [README.BROCHURE](/pub/os2/apps/analysis/lsqrft15.zip) pgperl Perl 5 PGPLOT PGPLOT www.ast.cam.ac.uk/AAO/local/www/kgb/pgperl ftp.ast.cam.ac.uk /pub/kgb/pgperl/ linux.nrao.edu /pub/ packages/pgperl/ Octave README : Octave Octave GPL **Subset GPL** Matlab 2011 **Decrease Setupide Setupide Setupide Setupide Setupide Setupide Setupide Setupide Setupide Setupide Setupide S** www.octave.org contains a contained by the contained by the set of the set of the set of the set of the set of the set of the set of the set of the set of the set of the set of the set of the set of the set of the set of t  $g$ nuplot  $\blacksquare$ scilab www-rocq.inria.fr/scilab/ matlab  $(GPL)$  )

 $5.6$ 

On/Off examples the term of the state  $\mathcal{O}_n$ 

 $\mathbf{m}'$ 

<span id="page-18-0"></span>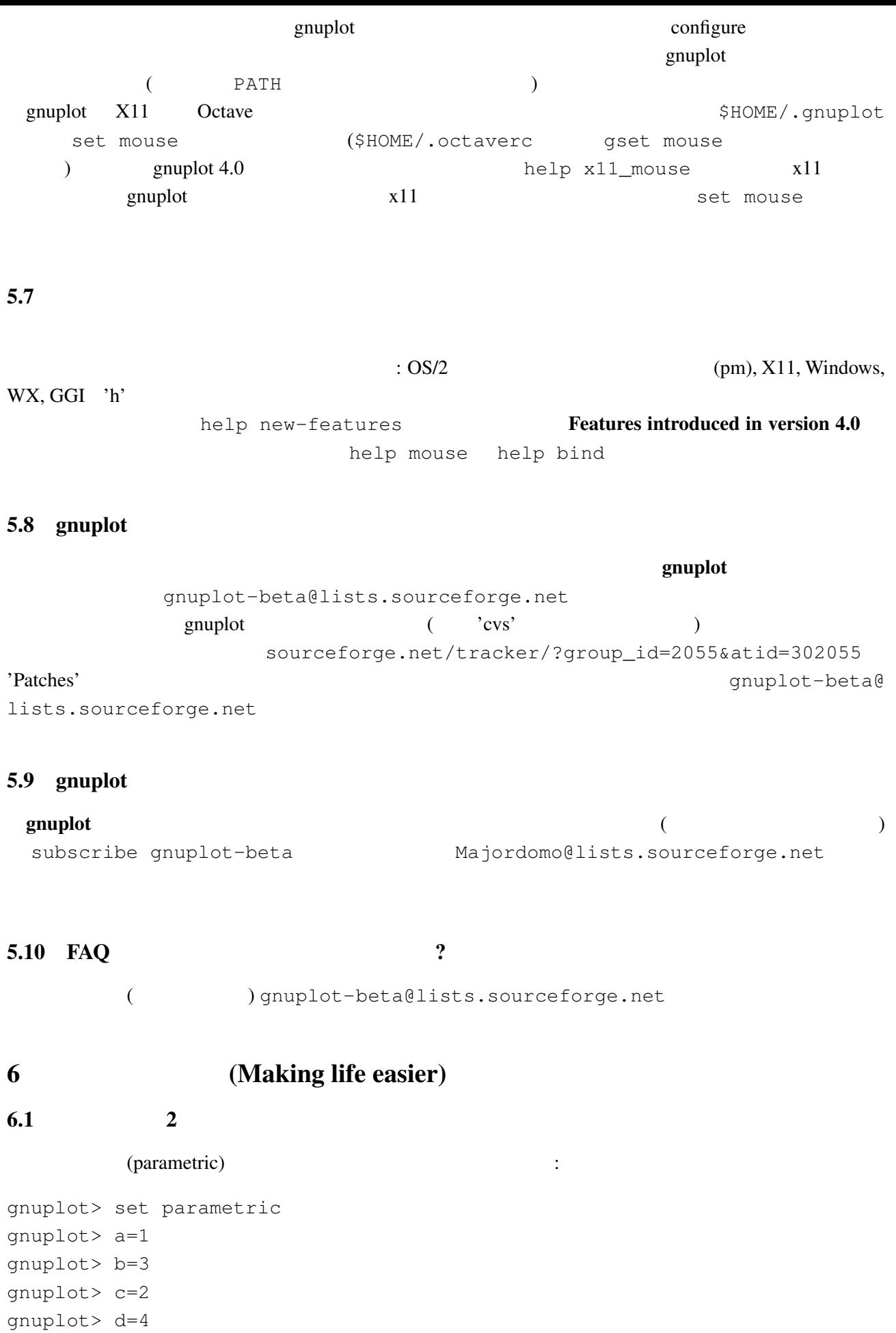

```
qnuplot> x1(t) = a+(b-a)*tqnuplot> x2(t) = c+(d-c)*tgnuplot > f1(x) = sin(x)qnuplot> f2(x) = x**2/8gnuplot> plot [t=0:1] x1(t),f1(x1(t)) title "f1", x2(t), f2(x2(t)) title "f2"
```
#### gnuplot  $1/0$

gnuplot> set xran [-10:10] gnuplot> plot (abs(x)>0.5?1/0: x\*\*2)

 $2 \quad |x| < 0.5$ 

 $6.2$ 

Unix  $\text{popen}()$  $\alpha$  awk  $\alpha$ gnuplot> plot "< awk ' { print \$1, \$3/\$2 } ' file.in" plot help plot Unix OS OS/2 MS Windows : (A) gnuplot cygwin unix sh 'windows' terminal X11 terminal ./configure; make X-(B) makefile.mgw makefile.cyg PIPES=1 examplot execution and gnuplot  $\sim$  $6.3$  gnuplot  $LAT$ <sub>EX</sub>  $\rm \mu T_{EX}$  enuplot  $\rm \mu T_{EX}$ David Kotz ftp.dartmouth.edu pub/ gnuplot/latex.shar ( :  $(03/14\ 2005)$  archie gnuplot-latex.shar というファイルを探してみてください) 例えば "plotskel" gnuplot の出力するファ plot.tex skel.tex skel.tex  $\rm \, LATEX$ 

 $6.4$  /

save load on the save help save help load

set term push set term pop

```
6.5 splot (\qquad \qquad)
splot (
) splot \text{splot}(set parametric
```
6.6  $x-y$   $f(x,y)$ 

:

gnuplot>  $f(x, y) = x**2 + y**2$ gnuplot>  $x(u) = 3*u$ gnuplot>  $yu(x) = x \star x$ gnuplot>  $yl(x) = -x**2$ gnuplot> set parametric gnuplot> set cont gnuplot> splot  $[0:1]$   $[0:1]$   $u$ ,  $y$ l(x(u)) +(yu(x(u)) - yl(x(u))) \*v,  $> f(x(u), (yu(x(u)) - yl(x(u))) *v)$ 

 $6.7$ 

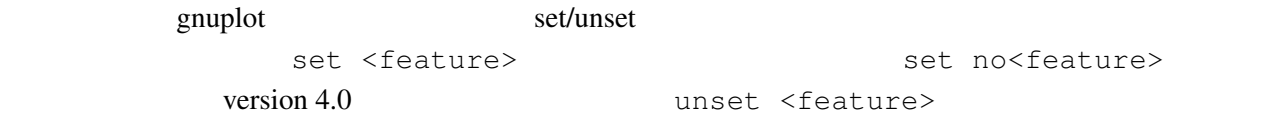

6.8 seconds gnuplot gnuplot unix and gnuplot the symplot  $\qquad \qquad \text{(stdin)}$  (stdin)  $\qquad \qquad \textbf{gnuplot}$ print M\$ Windows GUI (stdin) pgnuplot **M\$W** gnuplot **examples gnuplot** 

6.9 Planck  $(h)$ 

**UTF-8**  $\hbar$ <sup> $\text{Unicode}$  #x210F)</sup> PostScript で  $:\quad \text{Q} \{/-56 - \} \{/-24 \text{ h}\} \qquad \{/-8 \text{ Q} \{}/\text{Symbol}=24 - \} \_ \{/-14 \text{ h}\} \}$  24pt ( (Symbol 2008) "-" (/Symbol 2008)  $\begin{pmatrix} 1 & 1 \\ - & & \end{pmatrix}$ 

 $(iso-latin-1)$  $264$  )  $\{$  /=14  $@^{\wedge}$  { / Symbol=10 - } { /=14 h } } AMS-LaTeX PostScript (www.ams.org/tex/amsfonts.html LaTeX (2)

<span id="page-21-0"></span>gnuplot ( fontpath ( fontpath ( executive ) and  $\overline{Q}$ Ghostscript) msbm10.pfb (msbm10.pfa)  $\hbox{"h" }$   $\hbox{{\tt hslash}}$   $\{\tt /MSBM10 \175\}$  $\hbox{hbar}(x)$  8 176

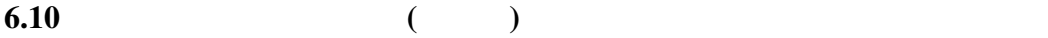

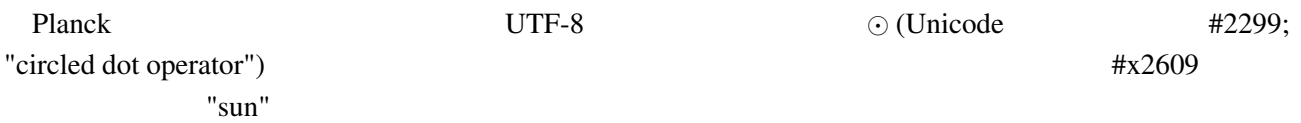

上、下、左、右の境界位置を、ページ内の位置として小数単位で指定してください:

### $6.11$

(multiplot ):

reset; unset xtics; unset ytics unset border; unset key set title 'Title on an empty page' plot [][0:1] 2

### $6.12$

set lmargin at screen 0.05 set bmargin at screen 0.05 set rmargin at screen 0.95 set tmargin at screen 0.95

# $7$

## 7.1 **!**

gnuplot the state  $\mathbb{R}$  and  $\mathbb{R}$  are  $\mathbb{R}$  the state of  $\mathbb{R}$  and  $\mathbb{R}$  are  $\mathbb{R}$  and  $\mathbb{R}$  are  $\mathbb{R}$  and  $\mathbb{R}$  are  $\mathbb{R}$  and  $\mathbb{R}$  are  $\mathbb{R}$  and  $\mathbb{R}$  are  $\mathbb{R}$  and  $\mathbb{R}$  are

 $g$ nuplot  $g$ 

png/jpeg/gif https://www.ibbgd.com/dividence/state/state/state/state/state/state/state/state/state/state/state/ PATH  $\blacksquare$  ${\tt gnuplot} \hspace{2.3cm} : {\tt setenv} \hspace{2.3cm} {\tt GNUPLOT\_DEFAULT\_GD}$ pdf libpdf libpdf libpdf  $\mu$ sr/local/share/pdflib.uprovided in the value of the value of the value of the value of the value of the value of the value of the value of the value of the value of the value of the value of th

**PDFLIBRESOURCE** 

# <span id="page-22-0"></span>post PostScript <u>se</u> gnuplot the set of the set of the set of the set of the set of the set of the set of the set of the set of the set of the set of the set of the set of the set of the set of the set of the set of the set of the set of extended by the contract of the contract of the contract of the contract of the contract of the contract of the contract of the contract of the contract of the contract of the contract of the contract of the contract of th gnuplot "help set term post fontfile"  $\mathbf{S}$ vg  $\mathbf{S}$  $x11$   $x11$   $x11$ マルキバイトフォントを使用するためには、現在は、現在は以下のようには、現在は、現在は以下のように set term x11 font "mbfont: sazanami mincho, vera, 20" win The Terms of the Second Terms of the Terms of the Terms of the Terms of the Terms of the Terms of the Terms of the Terms of the Terms of the Terms of the Terms of the Terms of the Terms of the Terms of the Terms of the wxt Linux wxt fontconfig versions was the service of the service of the service of the service of the service o  $7.2$  X11 gnuplot  $VMS$   $\cdot$ \$ gnuplot\_x11 :== \$disk:[directory]gnuplot\_x11 \$ gnuplot :== \$disk:[directory]gnuplot.exe \$ def/job GNUPLOT\$HELP disk:[directory]gnuplot.hlb gnuplot set term x11 Unix gnuplot **gnuplot gnuplot** which gnuplot\_x11 7.3 gnuplot  $g \mathbf{n}$ uplot 1e-08  $0$  $\overline{0}$  $"0"$  $($  : gnuplot 3.6  $)$ : gnuplot> plot 'test1' Warning: empty y range [4.047e-19:3e-11], adjusting to [-1:1] gnuplot> set yrange [4e-19:3e-11] gnuplot> plot 'test1'  $\widehat{\phantom{a}}$ y range is less than 'zero' gnuplot "zero" gnuplot> set zero 1e-20 help set zero

<span id="page-23-0"></span>7.4  $?$  **gnuplot filename.gp**' それはちゃんと描いているんですが (スクリプトファイルにエラーがなければ)、スクリプトが完了し

1: plot pause -1

2: gnuplot filename.gp  $-$  ( $\qquad \qquad$ ) 3A: X-Window System gnuplot -persist  $X11$  $"q"$ 3B: M\$ Windows - persist /noend 4: OS/2 PM set term pm persist set term pm server X11 set term x11 persist

#### 7.5  $(1/3)$   $(1/3)$

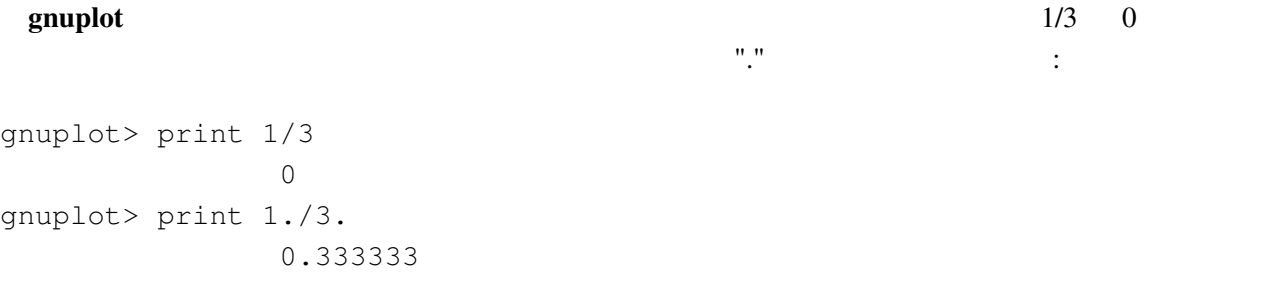

#### C Fortran

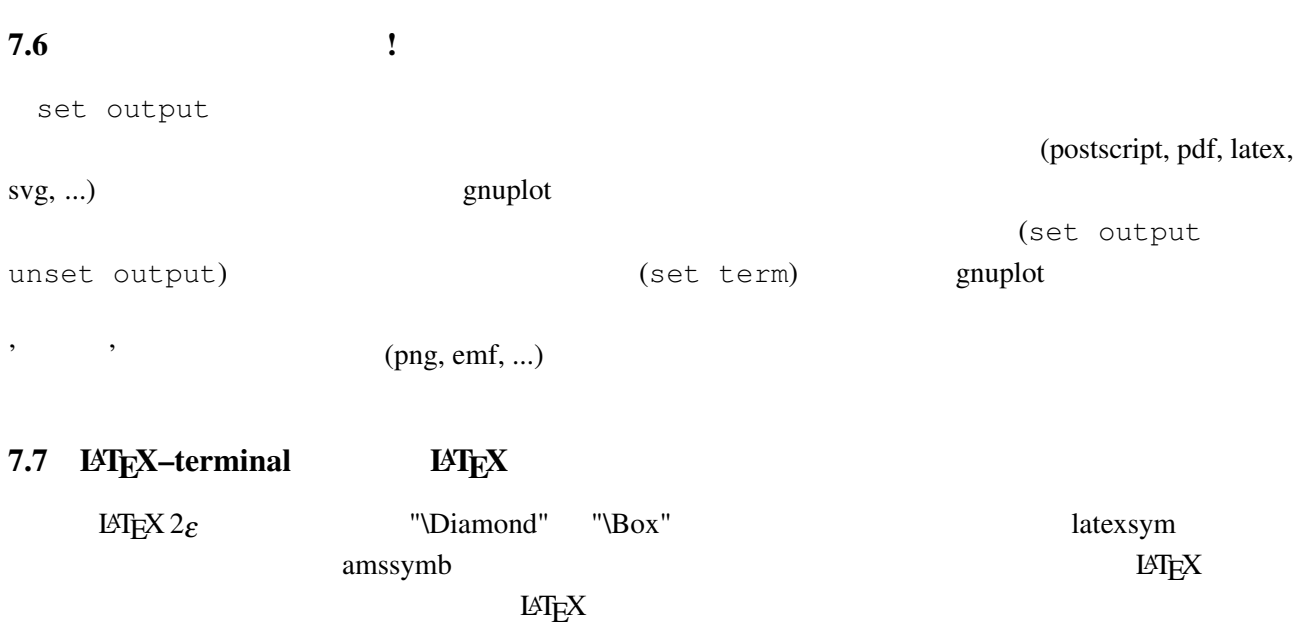

#### $7.8$  URL

 $NASA$ gnuplot.sourceforge.net/demo gnuplot.sourceforge.net/demo\_cvs

```
7.9 8 muplot enuncles gnuplot gnuplot
                 Perl gnuplot :
#!/usr/local/bin/perl -w
open (GP, "|/usr/local/bin/gnuplot -persist") or die "no gnuplot";
# force buffer to flush after each write
use FileHandle;
GP->autoflush(1);
print GP, "set term x11; plot '/tmp/data.dat' with lines\n";
close GP
  gnuplot the close GP and of the state \mathbb{C} and \mathbb{C} are \mathbb{C} and \mathbb{C} are \mathbb{C} and \mathbb{C} are \mathbb{C} and \mathbb{C} are \mathbb{C} and \mathbb{C} are \mathbb{C} and \mathbb{C} are \mathbb{C} and \mathbb{C} are \
```
 $3 \t : 1 \t gnuplot$  pause  $-1$  $2 \qquad \qquad \text{gnuplot}$ 3 **2** -persist **X-Window** 

System

# **8**

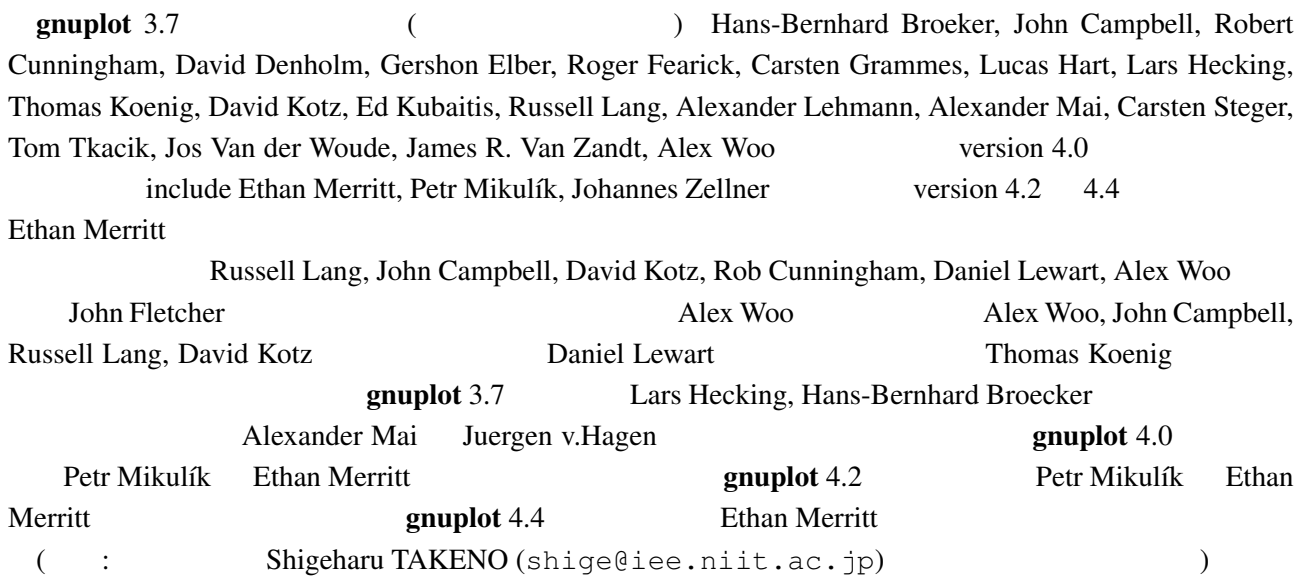